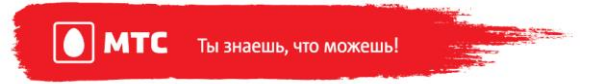

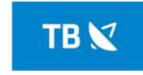

## **Инструкция по установке CAM-модуля**

1. Выключите телевизор.

2. Осторожно установите ТВ модуль в CI порт телевизора. Обратите внимание на разъёмы CI порта и разъёмы ТВ модуля – они должны совпадать. Расположение CI порта – зависит от производителя телевизора.

3. Осторожно установите смарткарту в ТВ модуль так, чтобы сторона смарткарты с чипом была направлена в сторону наклейки с изображением телевизора.

4. Включите телевизор.

5. Для начала просмотра Спутникового ТВ МТС переведите Ваш телевизор в режим приёма спутникового DVB-S2 сигнала и произведите его настройку согласно приведенным ниже параметрам:

- Спутник ABS2
- $\bullet$  Модуляция DVB-S2, 8PSK
- Частота опорного/домашнего транспондера 11913MHz
- Символьная скорость 45 Msymb/sec
- Поляризация LNB линейная вертикальная
- Частота гетеродина LNB 10600MHz
- Питание LNB включено
- $\bullet$  Тон 22КН $z$  включен
- Тип поиска «Сетевой» либо «Быстрый»

Описание навигации по интерактивному меню и применение вышеуказанных настроек Вы сможете найти в инструкции для Вашего телевизора.

6. Для начала просмотра Домашнего Цифрового МТС ТВ переведите Ваш телевизор в режим приёма кабельного DVB-C сигнала и произведите его настройку согласно приведенным ниже параметрам:

- Тип поиска «Сетевой» либо «Быстрый»
- Частота сигнала 298000KHz
- Модуляция QAM64
- Символьная скорость 6875Kps

Описание навигации по интерактивному меню и применение вышеуказанных настроек Вы сможете найти в инструкции для Вашего телевизора.

\_\_\_\_\_\_\_\_\_\_\_\_\_\_\_\_\_\_\_\_\_\_\_\_\_\_\_\_\_\_\_\_\_\_\_\_\_\_\_\_\_\_\_\_\_\_\_\_\_\_\_\_\_\_\_\_\_\_\_\_\_\_\_\_\_\_\_\_\_\_\_\_\_\_

Желаем Вам приятного просмотра!

В случае возникновения вопросов по услугам Спутникового ТВ МТС и Домашнего МТС ТВ просьба обращаться в контактный центр по телефону 8 800 250 08 90

## **Подробности на сайтах:** Домашнее МТС ТВ – dom.mts.ru Спутниковое МТС ТВ – sputnik.mts.ru